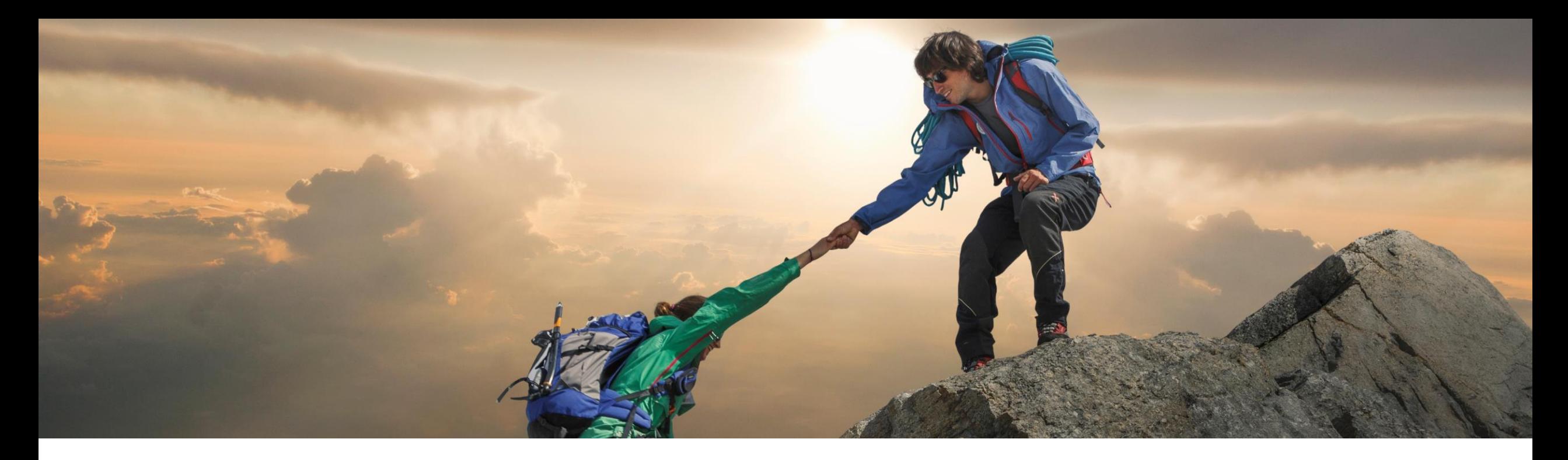

# 機能の概要 **SAP Ariba Contracts** と **SAP Fieldglass** との統合 **(SC16976)**

一般提供予定: 2023 年 8 月

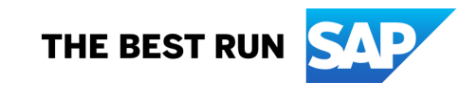

# **SAP Ariba Contracts** と **SAP Fieldglass** との統合

# 説明

- **SAP Ariba Contracts または SAP Strategic** Sourcing Suite をパッケージ統合されたソ リューションで使用しているバイヤーは、SAP Ariba Contracts インスタンスを SAP Fieldglass と統合し、サービス購買プロセスを 管理することができます。SAP Fieldglass に よって、バイヤーは外部のサービスプロバイダ またはサプライヤを見つけて接続し、臨時要員 やコンサルティング、マーケティングなどの サービスを購入し管理するよう関係を構築する ことができます。
- これらのサービスは、作業明細書 (SOW) に 基づくモデルを中心にしており、このモデルで バイヤーは、規定された期間内でプロジェクト を完了するようサービスプロバイダとサービス 契約を締結できます。

# メリット

- SAP Ariba Contracts と SAP Fieldglass の Open API に基づく統合により、Web サービス を使用して既存の方法に改善がもたらされま す。主なメリットは以下のとおりです。
- プロセス最適化: 標準フィールドを使用して SAP Fieldglass と統合される契約を指定で きるようにします。
- **円滑なナビゲーション**: ディープリンクを介し て Ariba 契約ワークスペースから Fieldglass SOW にナビゲートします。
- データの一貫性を確保: SAP Ariba Contracts と SAP Fieldglass 間の堅牢で 安全なデータ転送により実現します。
- 追加機能: SAP Ariba で作成された本契約 ドキュメントを SAP Fieldglass に転送しま す。
- 支出を追跡: Fieldglass で SAP Ariba Contracts の契約に照らし合わせます。

## ユーザー

- 契約マネージャ/外部人材バイヤー
- 業務バイヤーまたは外部人材
- イネーブルメントモデル
- お客様が設定

## 対象ソリューション**:**

- **SAP Ariba Contracts**
- **SAP Fieldglass**
- **SAP Strategic Sourcing Suite**
- **SAP Source-to-Contract Suite**
- SAP Ariba Procurement ソリューション

前提条件

管理者が、以下の ICM パラメータを有効化する必要があります。

- SAP Fieldglass との SAP Ariba Contracts 統合を有効化する (ID: Application.ACM.FieldglassIntegration)
- 外部システムとの SAP Ariba Contracts 統合を有効化する (ID: Application.ACM.IntendedIntegrateToSystem)

前提条件

統合プロセスを開始する前に、SAP Ariba Contracts で以下の前提条件を満たす必要があります。

- SAP Ariba Contracts または SAP Ariba Strategic Sourcing Suite の有効なライセンスを持っている必要があります。
- SAP Fieldglass の有効なライセンスを持っている必要があります。
- SAP Source-to-Contract Suite の有効なライセンスを持っている必要があります。
- [連結支出]機能を有効化しておく必要があります。
- SAP Procurement ソリューションと SAP Fieldglass を統合しておく必要があります。詳細については、「SAP Fieldglass と SAP Ariba Procurement ソリューションとの統合: 前提条件」を参照してください。
- ユーザープロファイルを設定します。ユーザープロファイルの作成と設定については、「ユーザーの追加」を参照してください。
- SAP Fieldglass にアクセスするには、契約オーナー (第 1 オーナー) であるか、契約オーナーによって権限が付与されたユーザー (第 2 オーナー) である必要があります。
- |商品分類コードを定義して、サプライヤ組織に関連付けます。商品分類コードの詳細については、「商品分類コードの管理」を参照してくだ さい。
- SAP Fieldglass で、SAP Ariba Contracts の契約ワークスペースを作成できるようにするには、SAP Ariba Contracts に単一の契約ワー クスペーステンプレートを作成し、そのテンプレートを SAP Fieldglass に複製する必要があります。
- SAP Fieldglass には、SAP Ariba Contracts で作成したテンプレートの ID が保存されます。このテンプレートに何らかの変更が加えられ ると、新しいテンプレート ID が生成されるので、SAP Fieldglass で更新される必要があります。
- SAP Fieldglass と SAP Ariba Contracts 間の通信を可能にする以下の SAP Ariba APIs が実装されていることを確認してください。次の API は SAP Developer Portal で入手できます: Project Document Management API、Contract Workspace Management APIs、 Contract Compliance API

# 制限 **- 1**

以下の制限は、SAP Ariba Contracts と SAP Fieldglass を統合した場合に適用されます。 バイヤーが SAP Ariba Contracts で作業する場合:

- 種類が [購買] の契約ワークスペースを作成して SAP Fieldglass を統合することのみ可能です。
- 契約品目ドキュメント (CLID) に対して次世代 UI がサポートされるようにサイトを設定しないでください。
- 既存の契約ワークスペースを設定して、SAP Fieldglass を統合することができます。ただし、旧バージョンの契約ワークスペースがある場合は、そ の契約ワークスペースが公開されたときに SAP Fieldglass と同期されません。現バージョンおよび後続バージョンの契約ワークスペースのみが同 期されます。
- 「統合対象] フィールドを設定して、契約ワークスペースを SAP Fieldglass と統合するように設定した後は、後続バージョンの契約ワークスペースで 値を変更またはリセットしないでください。変更やリセットを行うと、SAP Ariba Contracts の契約ワークスペースと SAP Fieldglass の該当する SOW リクエスト間の通信が切断され、SAP Fieldglass のスケジュール済みジョブにより、データを同期するための契約ワークスペースの詳細がフェッチさ れません。
- 契約ワークスペースを作成して SAP Fieldglass を統合する際、[自動更新] または [無期限] の種類を選択しないでください。
- 契約ワークスペースに価格設定条件を追加しないでください。
- 契約ワークスペースの契約条件ドキュメントに、階層サービス明細を追加しないでください。
- 契約ワークスペースには、登録済みサプライヤのみを追加する必要があります。
- (パッケージ統合された顧客に適用) 購入申請および注文書を作成するタスクが、契約コンプライアンス (ACC) ではなく SAP Fieldglass を介して開 始されるようにする必要があります。
- データの同期をシームレスにするために、ソースシステムからターゲットシステムに更新が行われるようにする必要があります。

制限 **- 2**

▪ 改訂を行った後に契約ワークスペースを公開すると、SAP Fieldglass は以下のようなフィールド固有の更新のみ受 け取ります。

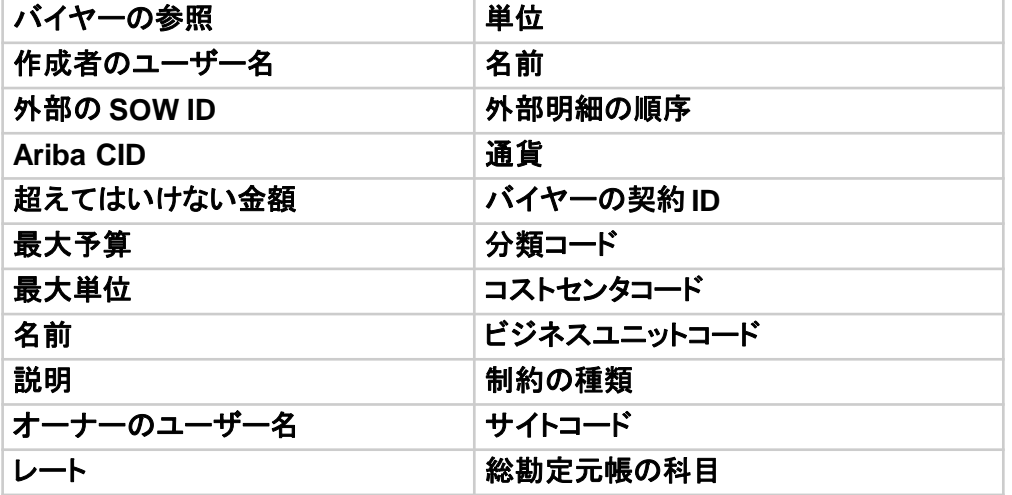

■ 契約タイトルなどフィールドに対する更新を含むその他すべての更新は、同期されません。

# 機能の詳細

- SAP Ariba Contracts で単独の契約を作成することができます。
- SAP Ariba Contracts で作成された基本契約および下位契約を SAP Fieldglass で作成することができます。
- SAP Ariba Contracts で基本契約および下位契約を作成することができます。
- ヒント:
	- 必要なタスクは SAP Fieldglass で管理されるため、テンプレートにはタスクを含めないでください。
	- SAP Fieldglass には、SAP Ariba Contracts で作成したテンプレートの ID が保存されます。このテンプレートに何らかの変 更が加えられると、新しいテンプレート ID が生成されるので、SAP Fieldglass で更新される必要があります。

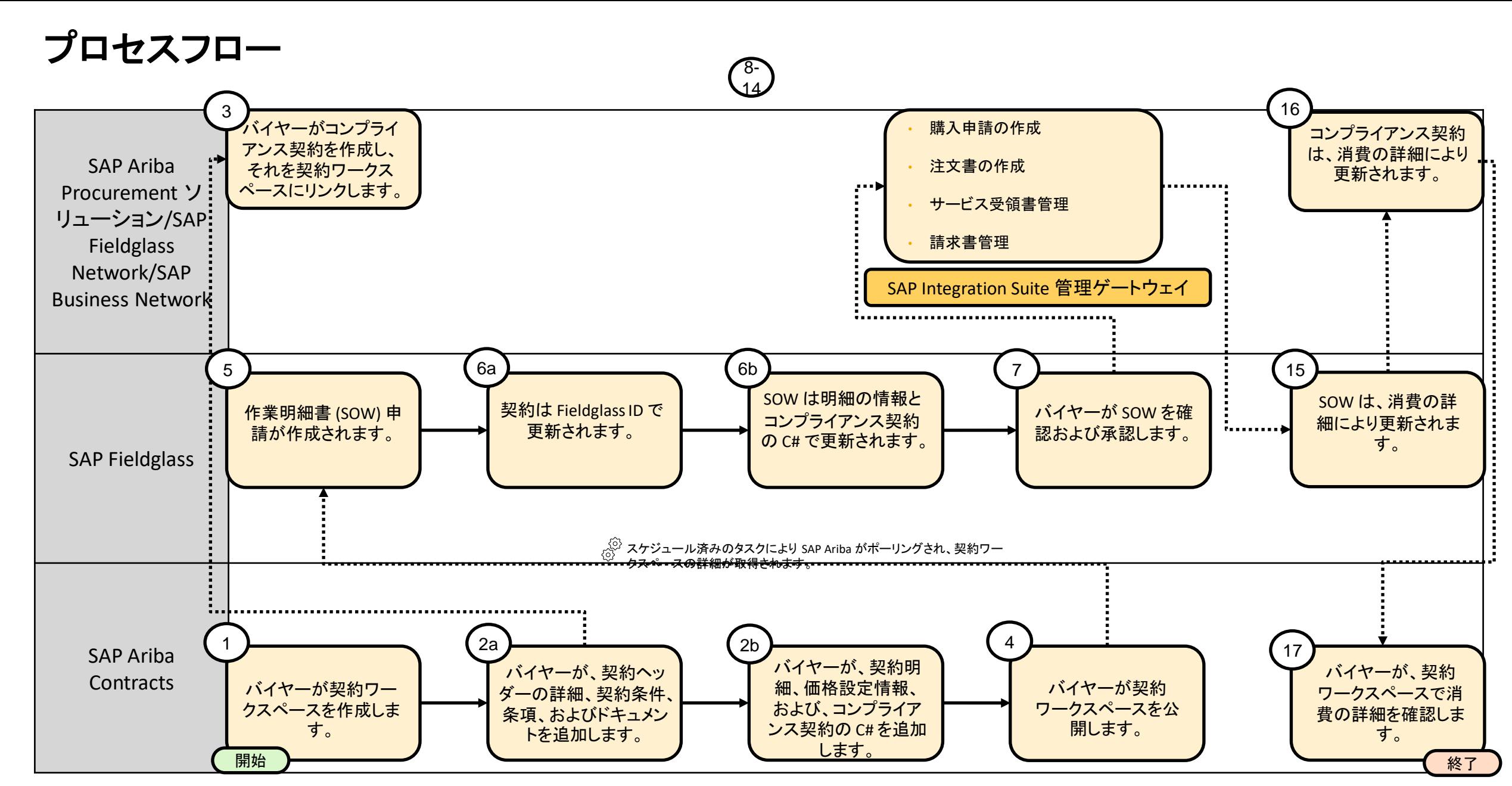

このプロセスフロー図の主な手順のスクリーンショットは、以降の **3** つのスライドに記載されています。

スクリーンショット **- 1**

#### 手順 1: ACW の追加フィールドにより、ユーザーはシステムに対して、SOW の新しい契約を作成した場 合に統合するように指示することができます。

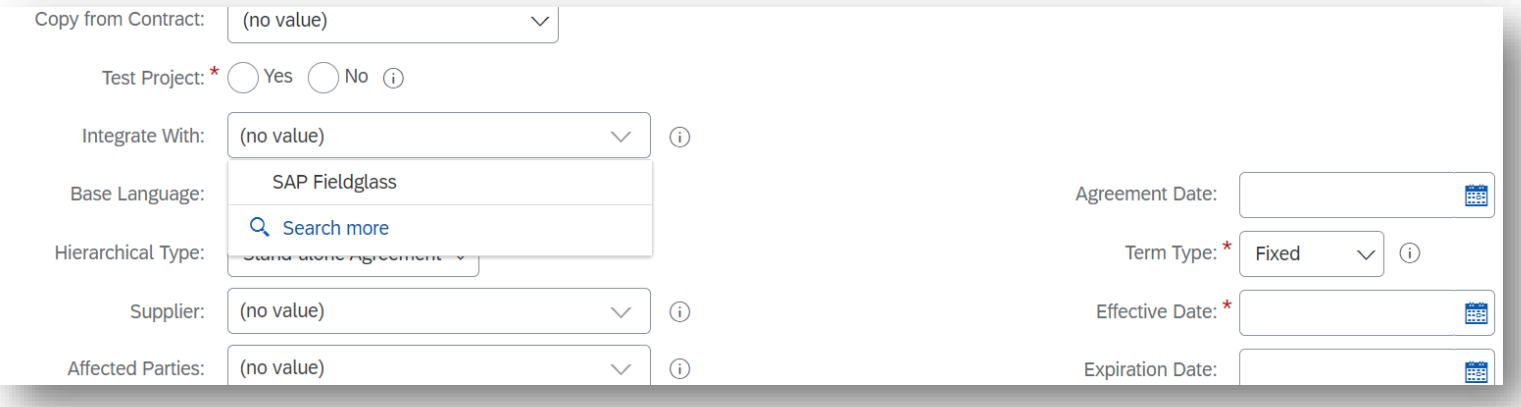

### 手順 3: コンプライアンス契約を作成します。

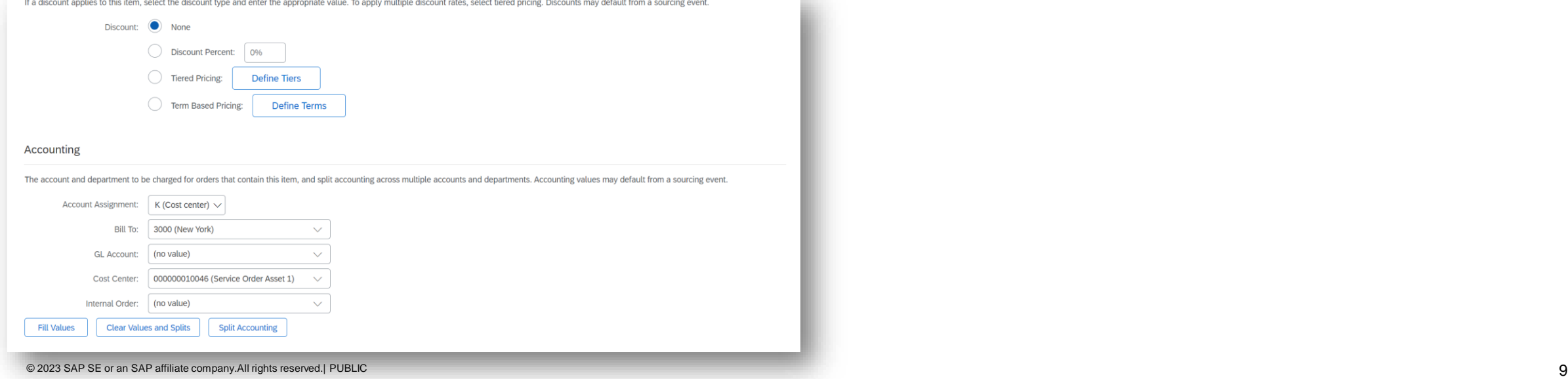

スクリーンショット **- 2**

手順 5: SAP Fieldglass で事前設定されたスケジュール済みジョブにより、 定期的に SAP Ariba Contracts がポーリングされて公開された契約ワー クスペースの詳細がフェッチされ、作業明細書 (SOW) 申請が作成され

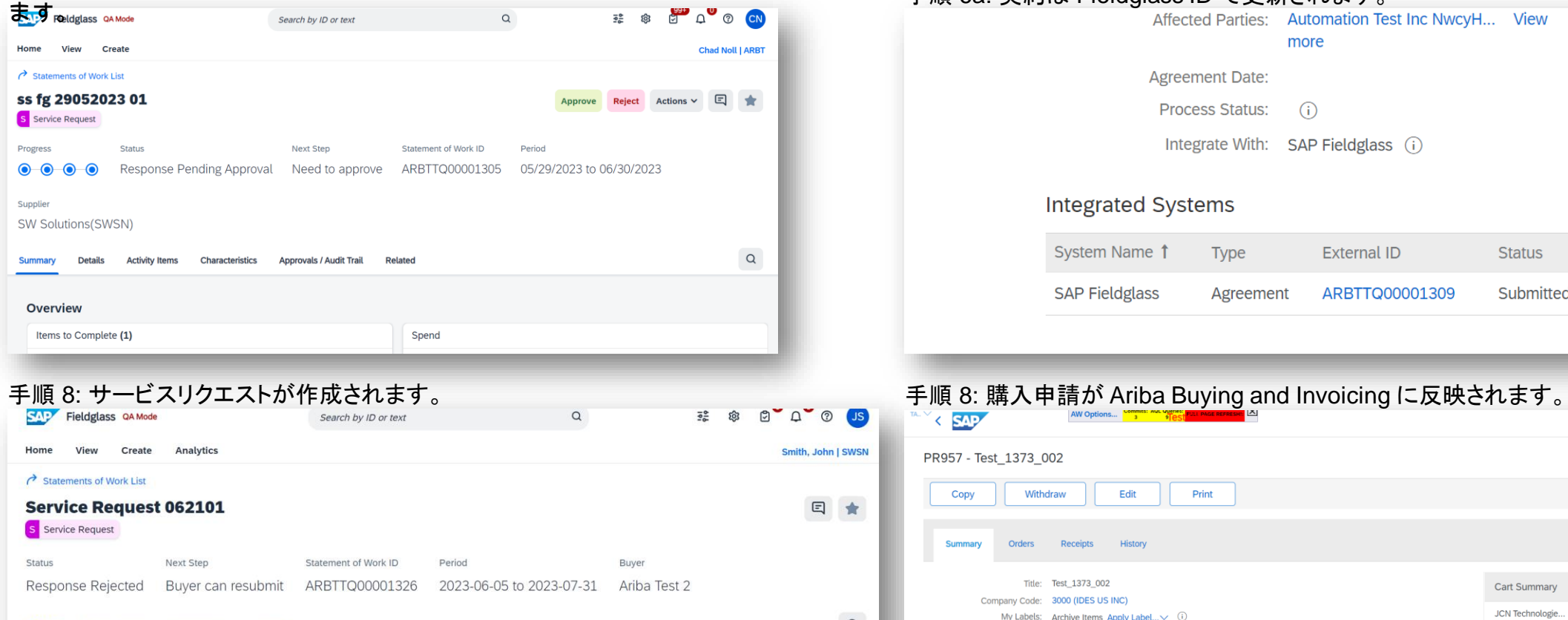

#### **Accounting (USD) Statement of Work Details** Maximum Budget 1,000.00 Buyer Reference Spend to Date  $0.00$ Supplier Reference  $Edit$

手順 6a: 契約は Fieldglass ID で更新されます。

 $\hbox{\tt Q}$ 

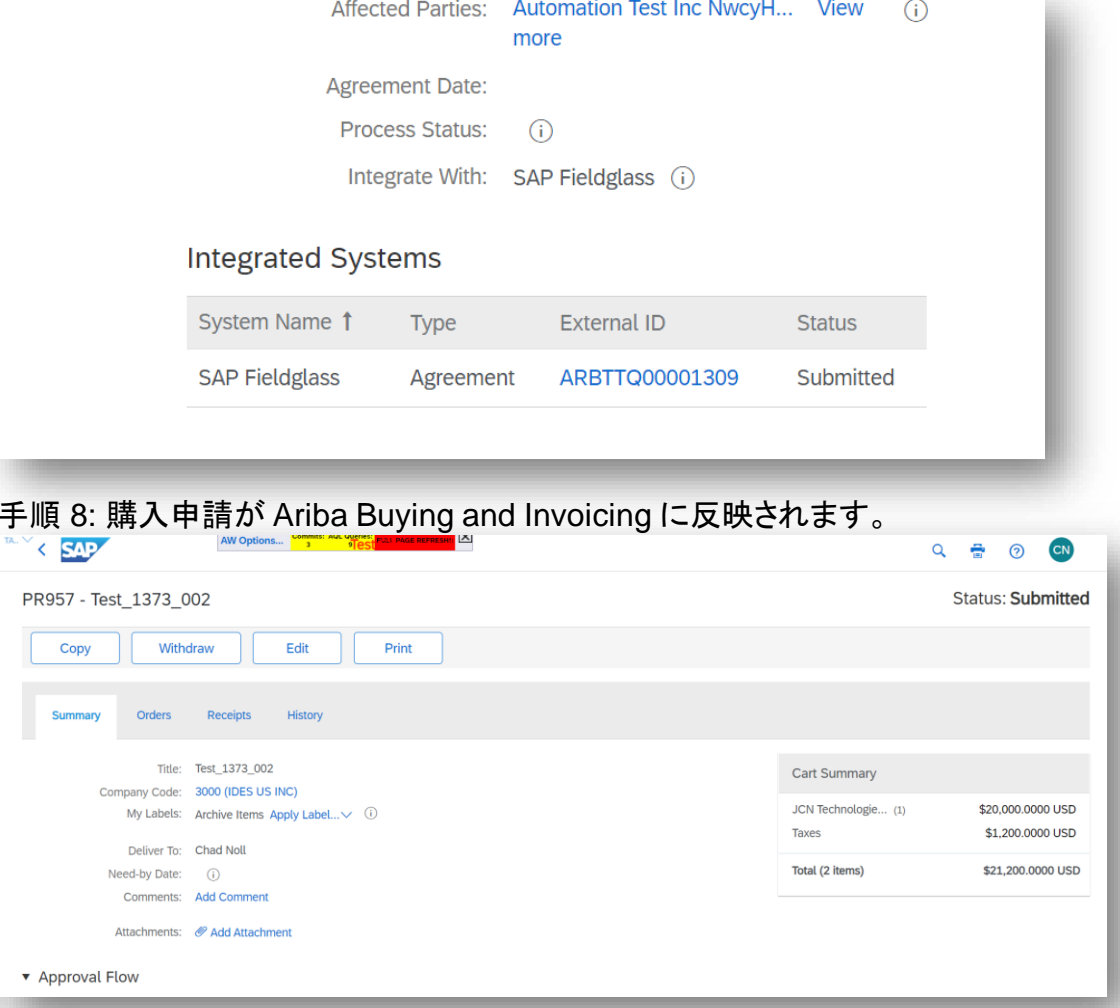

© 2023 SAP SE or an SAP affiliate company.All rights reserved.| PUBLIC 10

Activity Items Characteristics

Related

**Details** 

スクリーンショット **- 3**

#### 手順 16: コンプライアンス契約は、消費の詳細により更新されます。

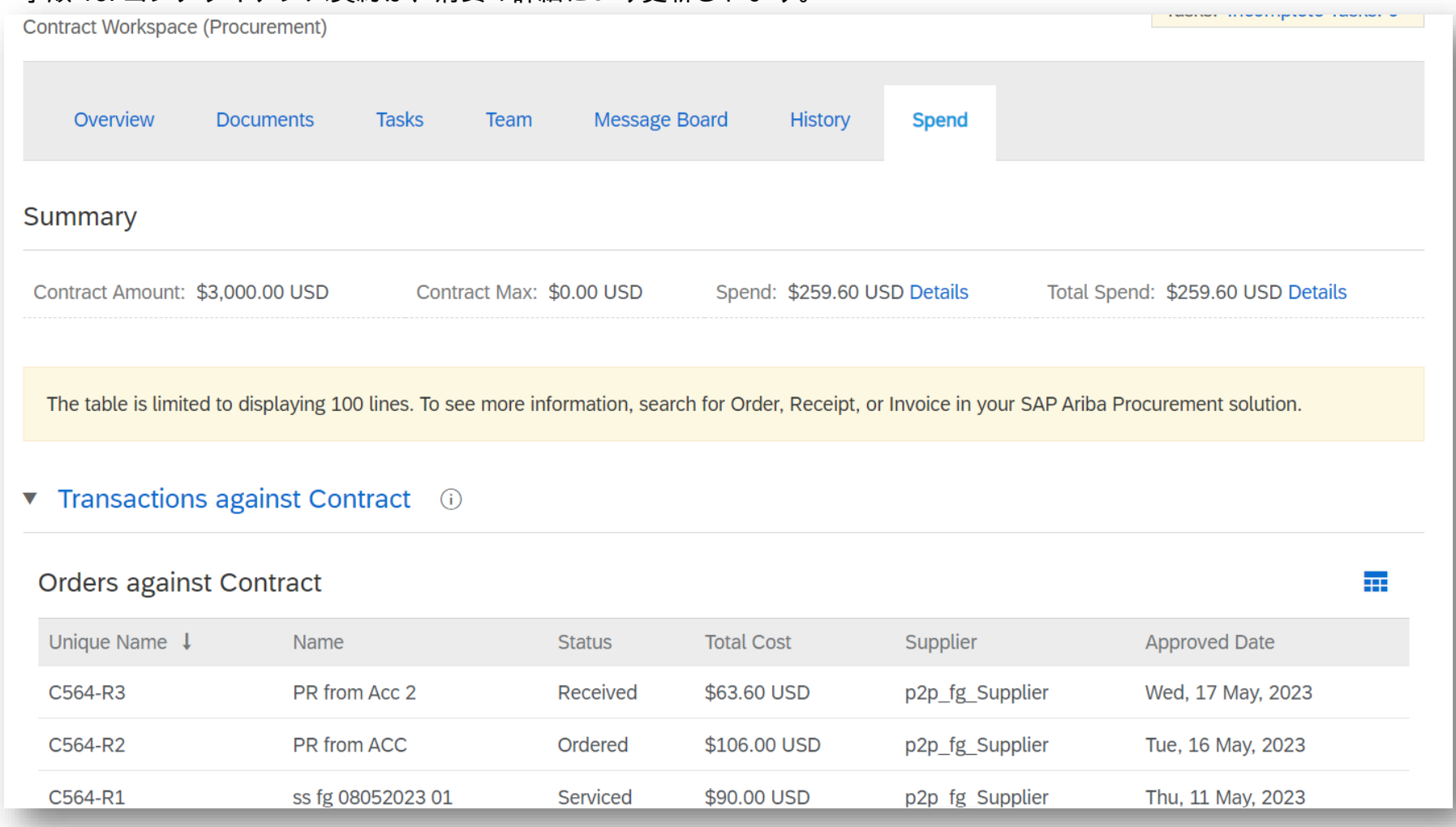

ユーザーの事例

- 1. バイヤーが SAP Ariba Contracts で契約ワークスペース (購買) を作成し、それを SAP Fieldglass と統合するように設定します。
- 2. 完全な詳細
	- a. バイヤーが契約条件を作成し、契約ワークスペースをコンプライアンス契約にリンクします。
	- b. バイヤーが、契約ヘッダーの詳細、条項、価格設定情報、明細、およびその他の契約情報を SAP Ariba Contracts の契約ワークスペースに追加します。
- 3. バイヤーが、関連するコンプライアンス契約を作成します。
- 4. バイヤーが契約ワークスペースを公開します。
- 5. SAP Fieldglass で事前設定されたスケジュール済みジョブにより、定期的に SAP Ariba Contracts がポーリングされて公開された契約ワークスペースの詳 細がフェッチされ、作業明細書 (SOW) 申請が作成されます。
- 6. SOW の更新
	- a. Fieldglass ID が ACW に含まれます。
	- b. SOW が明細の情報と関連する Ariba コンプライアンス契約の詳細で更新されます。
- 7. バイヤーが SOW 申請を確認および承認します。
- 8. サービスリクエストが Fieldglass で自動的に作成されます。SAP Fieldglass の SOW と SAP Ariba Contracts の契約ワークスペースが、購入申請番号と 状況情報で更新されます。
- 9. バイヤーが購入申請の情報を確認し、SAP Ariba Buying and Invoicing で注文書 (PO) を作成します。SAP Fieldglass の SOW と SAP Ariba Contracts の契約ワークスペースが、PO 情報で更新されます。
- 10. バイヤーが、SAP Fieldglass の優先サプライヤに契約をリリースします。
- 11. サプライヤが、SAP Fieldglass Network を使用して、契約のサービス受領書を作成します。
- 12. バイヤーがサービス受領書を確認および承認し、SAP Business Network でサービスシート (SES) を作成します。
- 13. バイヤーが SAP Buying and Invoicing で請求書を作成します。
- 14. 請求書の照合後、バイヤーが支払いプロセスを開始します。
- 15. SOW は、消費の詳細により更新されます。
- 16. コンプライアンス契約は、消費の詳細により更新されます。
- 17. バイヤーが、契約ワークスペースで消費の詳細を確認します。

# ありがとうご ざいました。

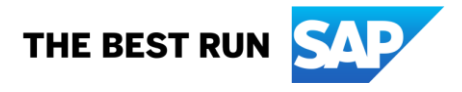

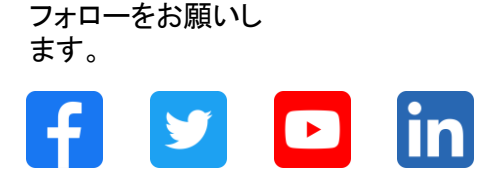

#### **[www.sap.com/contactsap](https://www.sap.com/registration/contact.html)**

© 2023 SAP SE or an SAP affiliate company.All rights reserved.

本書のいかなる部分も、SAP SE 又は SAP の関連会社の明示的な許可なくして、いかなる形式でも、いかなる目的にも複製又は伝送することはできませ ん。 本書に記載された情報は、予告なしに変更されることがあります。SAP SE 及びその頒布業者によって販売される一部のソフトウェア製品には、他の ソフトウェアベンダーの専有ソフトウェアコンポーネントが含まれています。製品仕様は、国ごとに変わる場合があります。 これらの文書は、いかなる種類 の表明又は保証もなしで、情報提供のみを目的として、SAP SE 又はその関連会社によって提供され、SAP 又はその関連会社は、これら文書に関する誤 記脱落等の過失に対する責任を負うものではありません。SAP 又はその関連会社の製品及びサービスに対する唯一の保証は、当該製品及びサービスに 伴う明示的保証がある場合に、これに規定されたものに限られます。本書のいかなる記述も、追加の保証となるものではありません。 特に、SAP SE 又 はその関連会社は、本書若しくは関連の提示物に記載される業務を遂行する、又はそこに記述される機能を開発若しくはリリースする義務を負いません。 本書、若しくは関連の提示物、及び SAP SE 若しくはその関連会社の戦略並びに将来の開発物、製品、及び/又はプラットフォームの方向性並びに機能は すべて、変更となる可能性があり、SAP SE 若しくはその関連会社により随時、予告なしで変更される場合があります。本書に記載する情報は、何らかの具 体物、コード、若しくは機能を提供するという確約、約束、又は法的義務には当たりません。将来の見通しに関する記述はすべて、さまざまなリスクや不確 定要素を伴うものであり、実際の結果は、予測とは大きく異なるものとなる可能性があります。読者は、これらの将来の見通しに関する記述に過剰に依存し ないよう注意が求められ、購入の決定を行う際にはこれらに依拠するべきではありません。 本書に記載される SAP 及びその他の SAP の製品やサービ ス、並びにそれらの個々のロゴは、ドイツ及びその他の国における SAP SE (又は SAP の関連会社) の商標若しくは登録商標です。本書に記載されたそ の他すべての製品およびサービス名は、それぞれの企業の商標です。商標に関する情報および表示の詳細については、www.sap.com/trademark をご覧 ください。

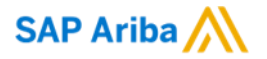

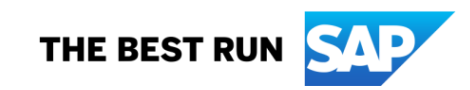